# **EUDBIMPORT**

Stata package to import EUROSTAT databases

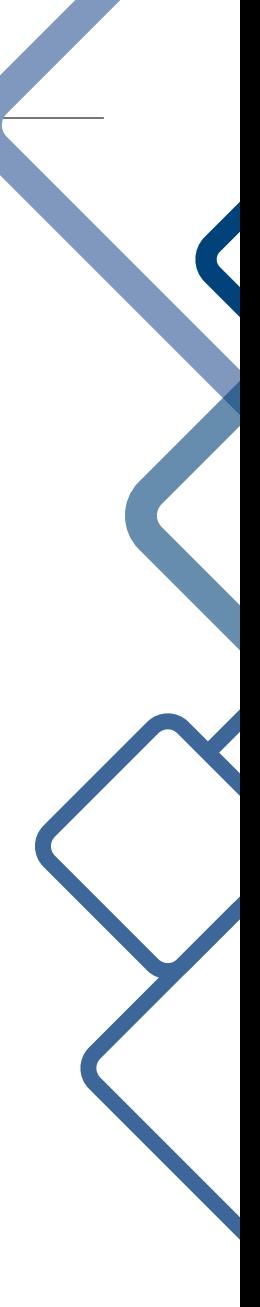

Nicola Tommasi C.I.D.E. nicola.tommasi@univr.it

# Indice

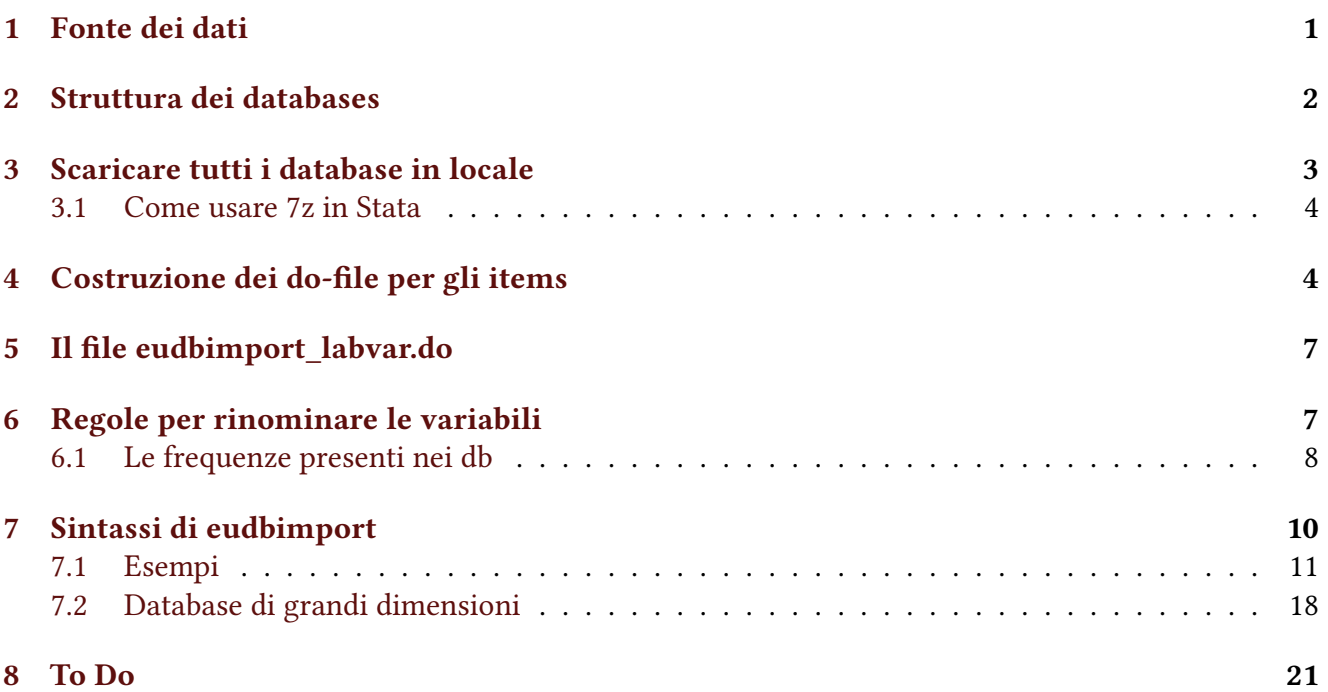

# Abstract

eudbimport è un nuovo comando Stata che permette

- di importare in Stata i database di EUROSTAT
- di trasformarli in serie storica
- di convertire in numeriche le variabili create con codifica dei dati missing
- di fare il label delle variabili del database
- di selezionare le osservazioni importate

Esiste anche un altro comando Stata per importare i dati da fonte EUROSTAT, sdmxuse di Sebastien Fontenay. Nella parte degli esempi mostrerò un raffronto tra sdmxuse e eudbimport.

## <span id="page-2-0"></span>1. Fonte dei dati

Tutti i database compatibili con il comando eudbimport sono reperibili a [questo indirizzo](https://ec.europa.eu/eurostat/data/database) che però a breve sarà sostituito da [questo.](https://ec.europa.eu/eurostat/databrowser/explore/all/all_themes?lang=en)

<span id="page-2-2"></span>Per scaricare un database serve conoscere il suo nome, sul sito è indicato tra parentesi quadre come si vede in figura [1](#page-2-2) dove sono elencati i database EI\_BSCO\_M, EI\_BSCO\_Q ed EI\_BSIN\_M\_R2.

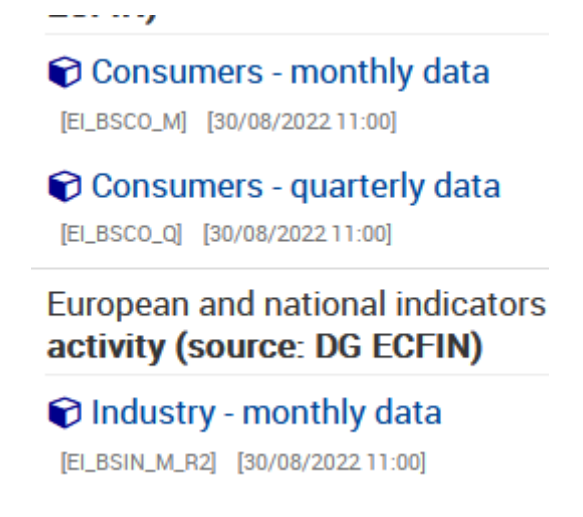

Figura 1 — Come reperire il nome di un database

È possibile avere l'elenco completo dei database seguendo queste istruzioni. Cliccate sul link del nuovo sito e poi su DOWNLOADS (vedi figura [2\)](#page-3-1). Selezionate Data, in Download operations selezionate Download full list of items e infine su Apply. Verrà prodotto e proposto per il download il file Full\_- Items\_List\_EN.txt. Questo file può essere usato per scaricare tutti i database del sito (sono circa 6900).

In seguito verrà mostrato un do-file che a partire da questo file esegue il download completo dei database in esso elencati. Il download è piuttosto lungo, 7-8 ore, e scarica circa 50GB di dati (vedi [Scaricare tutti i](#page-3-0) [database in locale](#page-3-0) di pagina [3\)](#page-3-0).

Per fare il label delle variabili servono una serie di altri files presenti nella sezione Code lists (vedi sempre figura [2\)](#page-3-1). Questi files non sono necessari se non siete interessati al label delle variabili. Se invece volete il label dovete selezionare l'item relativo alla variabile che vi interessa e fare il download. Gli item dei codes lists sono circa 600 e per scaricarli si possono selezionare solo a blocchi di 100. Anche in questo caso verrà mostrato e descritto un do-file che si occupa di caricare i files relativi e creare dei do-file con lo scopo di fare il label define delle variabili [\(Costruzione dei do-file per gli items](#page-5-1) di pagina [4\)](#page-5-1).

<span id="page-2-1"></span>L'ispirazione per questo comando viene da [qui,](https://medium.com/the-stata-guide/automating-eurostat-in-stata-part-1-a047941b2b4f) dall'ottimo e ricchissimo sito di Asjad Naqvi.

<span id="page-3-1"></span>

|                 |                                                                                     | Sign in<br>$\vert$ English EN $\downarrow$                                                                                |                                          |      |
|-----------------|-------------------------------------------------------------------------------------|----------------------------------------------------------------------------------------------------|------------------------------------------|------|
|                 | eurostat                                                                            | Data Browser                                                                                                    | Search                                   | Q    |
| <b>ALL DATA</b> | <b>RECENTLY UPDATED</b>                                                             | <b>DOWNLOADS</b>                                                                                                    | $\bigoplus$ Info                         | Help |
|                 | <b>Download operations</b><br>Perform operations on multiple items at the same time |                                                                                                    | ℯ                                        |      |
| Data            | Apply download operations on<br>Code lists Metadata                                 | Download operations<br>Select languages<br>Download full list of items (.txt)<br><b>English (en)</b> $\blacktriangledown$ | Apply                                    |      |
| Data            | 0 items selected / 6893 items                                                       |                                                                                                    | Type here to filter the list             |      |
|                 | Code                                                                                | Last data change $\div$                                                                                                   | Last structural change $\Leftrightarrow$ |      |
|                 | AACT_ALI01                                                                          | 15/07/2022 23:00                                                                                                    | 15/07/2022 23:00                         |      |

Figura 2 — Come reperire la lista dei database

## 2. Struttura dei databases

Tutti i database presenti sul sito hanno una struttura di base costante. Vediamone un esempio e famigliarizziamo con una serie di definizioni. Questo (figura [3\)](#page-4-0) è il database MIGR\_IMM3CTB. Nella parte superiore si vedono quelle che d'ora in poi chiameremo selectionvars. In questo caso sono Geopolitical entity, Time, Country/region of birth, Time frequency, Unit of measure, Age Class, Age definition e Sex. Nella parte inferiore si vedono i dati relativi a questa configurazione delle selectionvars:

- sulle righe le 34 specificazioni di Geopolitical entity
- sulle colonne gli anni selezionati in Time
- il valore Total di Country/region of birth
- il valore Total di Age Class
- il valore Age reached during the year di Age definition
- il valore total di Sex
- la frequenza è annuale
- l'unità di misura è Number

Il simbolo + vicino a ciascuna selectionvars indica che è possibile selezionare una diversa specificazione di quella variabile. Per esempio in Age class sono disponibili 27 diverse configurazioni delle classi di età (Total, Less than 5 years, From 5 to 9 years …).

<span id="page-3-0"></span>Il comando eudbimport sostanzialmente permette di trasformare questo database in una time serie, cioè trasforma la variabile temporale che qui è rappresentata nelle colonne in una variabile e trasforma i valori di una delle selectionvars nelle nuove variabili di colonna attraverso un reshape. Questa variabile è definita reshapevar e le sue specificazioni diventeranno nuove variabili.

<span id="page-4-0"></span>

| All data > Population and social conditions > Migration > International migration, citizenship > Immigration                                                         |                   |                     |                   |                                             |                      |                    |                                                                                            |                                                                                     |                                    |                     |  |  |
|----------------------------------------------------------------------------------------------------|-------------------|---------------------|-------------------|---------------------------------------------|----------------------|--------------------|--------------------------------------------------------------------------------------------|-------------------------------------------------------------------------------------|------------------------------------|---------------------|--|--|
| Immigration by age group, sex and country of birth<br>online data code: MIGR_IMM3CTB last update: 30/03/2022 11:00 view: DEFAULT                                     |                   |                     |                   |                                             |                      |                    |                                                                                            | <b>O</b> About this dataset<br>M Explanatory texts<br><b>⊞ Add to 'My datasets'</b> |                                    |                     |  |  |
| Source of data: Eurostat                                                                                                    |                   |                     |                   |                                             |                      |                    |                                                                                            |                                                                                     |                                    |                     |  |  |
| Selection $\Box$                                                                                                    |                   | Format $-$          |                   |                                             |                      |                    |                                                                                            |                                                                                     | $\frac{1}{2}$ Download $\sim$      | ۰                   |  |  |
| <b>Row</b>                                                                                                    |                   |                     | Column            |                                             |                      | Page               |                                                                                            |                                                                                     |                                    | ๏                   |  |  |
| <b>Geopolitical entity (reporting)</b><br>ig.                                                                                                    |                   |                     |                   | $\frac{1}{2}$ Time [10/13] $\bullet$<br>ig. |                      |                    | Country/region of birth [5/300] O<br>$\mathsf{L}$                                          |                                                                                     |                                    |                     |  |  |
| $[34/34]$ O<br>L                                                                                                    |                   | 10 values displayed | ÷<br><b>Total</b> |                                             |                      |                    | ⊕                                                                                          |                                                                                     |                                    |                     |  |  |
| 34 values displayed<br>÷<br>Drag and drop here for breakdown<br>Drag and drop here for breakdown                                                                     |                   |                     |                   |                                             |                      |                    |                                                                                            |                                                                                     |                                    |                     |  |  |
| Unit of measure: Number<br>Time frequency: Annual                                                                                                    |                   |                     |                   | Age class: Total [1/27] O                   |                      |                    |                                                                                            |                                                                                     |                                    |                     |  |  |
|                                                                                                    |                   |                     |                   |                                             |                      |                    | Age definition: Age reached during the year $[1/2]$ $\bullet$<br>Sex: Total [1/3] <b>O</b> |                                                                                     |                                    |                     |  |  |
| Immigration by age group, sex and country of birth (online data code: MIGR_IMM3CTB)<br>Settings: Default presentation ▼<br>B<br>ሩ<br><b>Source of data: Eurostat</b> |                   |                     |                   |                                             |                      |                    |                                                                                            |                                                                                     |                                    |                     |  |  |
| <b>田 Table</b>                                                                                                    | $\mathbf{z}$ Line | <b>Ltd</b> Bar      | 9 Map             |                                             |                      |                    |                                                                                            |                                                                                     |                                    | ◢<br>ℯ              |  |  |
| ×<br>$\ddagger$                                                                                                    |                   |                     | <b>TIME</b>       | 2016\$                                      | 2017#                |                    | 2018年                                                                                      | 2019\$                                                                              |                                    | 2020 \$             |  |  |
| GEO <sup>t</sup>                                                                                                    |                   |                     |                   |                                             |                      |                    |                                                                                            |                                                                                     |                                    |                     |  |  |
| <b>Belgium</b>                                                                                                    |                   |                     | 123 702           | 126 703                                     | 137 860              |                    | 150 006                                                                                    | 118 683                                                                             |                                    |                     |  |  |
| <b>Bulgaria</b><br>Czechia                                                                                                    |                   |                     |                   | 21 241 (p)<br>64 083                        | 25 597 (p)<br>51 847 | 65 910             | 29 559 (p)                                                                                 | 105 888                                                                             | 37 929 (p)<br>37 364 (p)<br>63 095 |                     |  |  |
| Denmark                                                                                                    |                   |                     |                   | 74 383                                      | 68 579               | 64 669             |                                                                                            | 61 384                                                                              | 57 230                             |                     |  |  |
|                                                                                                    |                   |                     |                   | <b>MARK TERRITORY</b>                       | and a distant        | <b>TERMS TERMS</b> |                                                                                            | <b>STORY CARDS</b>                                                                  |                                    | <b>ANTILL A ANA</b> |  |  |

Figura 3 — La struttura dei database

## 3. Scaricare tutti i database in locale

Adesso mostro come scaricare in locale, cioè sul proprio Pc, tutti i database del sito EUROSTAT. Questa operazione non è necessaria perché il comando eudbimport prevede la possibilità di scaricare direttamente il file del database dal sito di EUROSTAT o, alternativamente, di importare il file precedentemente scaricato da una cartella del PC.

Per prima cosa dobbiamo scaricare il file Full\_Items\_List\_EN.txt con l'elenco completo dei databases (circa 7000)<sup>[1](#page-23-0)</sup>. È stato descritto prima come procurarsi questo file, vedi la sezione [Fonte dei dati](#page-2-0) di pagina [1.](#page-2-0)

```
import delimited "Full Items List EN.txt", clear varnames(1)
qui count
forvalues i=1/ r(N) \cdot {
 local urltsv = datadownloadurltsv in `i'
 local filename = code in `i'
 di "Download file `filename' - `i' of `r(N)'"
 copy "`urltsv'" `filename'.tsv, replace
  if "`c(os)'" == "Unix" shell 7zz a -t7z `filename'.7z `filename'.tsv -mx9 -bb1
  else shell "$E7z" a -t7z `filename'.7z `filename'.tsv -mx9 -bb1
```

```
1. 6893 il 10 settembre 2022
```
Il codice è abbastanza semplice. Con import delimited importiamo in Stata il file txt, poi inizia un ciclo che recupera una serie di informazioni da ciascuna riga del file importato. Nella local urltsv viene registrato l'url per accedere al database e nella local filename il suo nome. Poi il comando copy provvede a scaricare filename in locale con estensione .tsv. Le ultime 2 righe si occupano di comprimere filename.tsv.

Dato che alcuni database sono abbastanza grandi (EF\_M\_FARMANG.tsv ad esempio pesa circa 2.3GiB), è possibile zippare i singoli file tsv scaricati anche come opzione del comando. Per adesso ho implementato solo 7z come metodo di compressione ma a breve aggiungerò anche il classico zip.

### <span id="page-5-0"></span>3.1. Come usare 7z in Stata

Il sito del programma è <https://www.7-zip.org/> dove trovate la versione per i diversi sistemi operativi. Installate quella adatta al vostro.

- in Windows:
	- installare il programma 7z
	- nella cartella di installazione di Stata creare il file profile.do o se esiste già aggiungere questa riga:

global E7z "C:\Program Files\7-Zip\7z.exe"

Il percorso riportato è quello di installazione del programma, modificarlo di conseguenza se lo avete installato in una directory diversa.

- in Linux:
	- a seconda della vostra distribuzione installate il pacchetto 7zip-full
	- poi non serve fare più nulla, in linux non serve intervenire nel file profile.do
- in MacOS:
	- installare il programma
	- booo!

## <span id="page-5-1"></span>4. Costruzione dei do-file per gli items

Nel capitolo [Fonte dei dati](#page-2-0) di pagina [1](#page-2-0) è stato descritto come scaricare dal sito di EUROSTAT i file relativi ai Codes list. Ora vediamo come sono strutturati. Sono dei files di testo con estensione .tsv e il nome è ESTAT\_<CODELIST>\_en.tsv[2](#page-23-0) dove CODELIST è il nome della variabile a cui fanno riferimento i code list. Per esempio ESTAT\_ACCIDENT\_en.tsv riporta i codici relativi alla variabile accident (Accident). Questo è il suo contenuto:

```
TOTAL Total
SRS Serious accidents<br>SRS F Serious acciden
SRS_F Serious accidents - women<br>SRS_M Serious accidents - men
              Serious accidents - men
FATAL Fatal accidents
COLLIS Collisions of trains, including collisions with obstacles within the clearance gauge
COLLIS_X_LVLCROS Collisions (excluding level-crossing accidents)
DERAIL<sup>-</sup> Derailments of trains<br>DGD - Accidents involving tran
            Accidents involving transport of dangerous goods
```
<sup>2.</sup> en finale è per la versione inglese del file, le altre possibili sono fr e de.

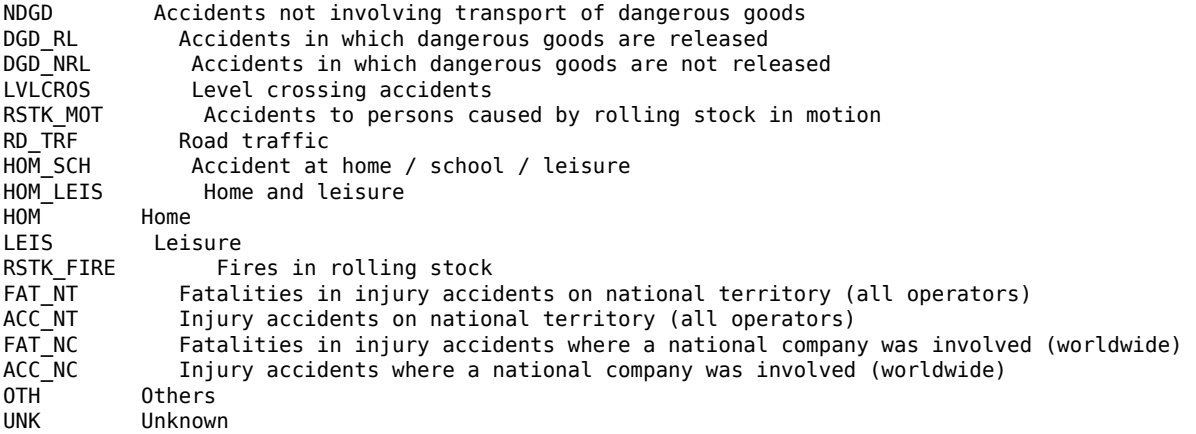

Lo possiamo vedere come un database con due variabili. La prima variabile contiene i valori che può assumere la variabile accident, la seconda le relative descrizioni. Le due variabili sono separati da tabulazione. Ma perchè questi files sono utili? Perchè se accident sarà la variabile scelta per il reshape (opzione reshapevar()), le sue specifiche saranno le variabili create con il reshape e le descrizioni potranno essere usate per fare il label delle variabili. Questa operazione viene svolta dal file db\_items.do, che viene di seguito riportato e commentato:

```
clear all
set more off
cls
capture mkdir items
capture mkdir dic
/***********
**? import & download items ?**
**Code lists -> Download inventory -> save in /items with name inventory_code_list.txt
import delimited "items/inventory_code_list.txt", clear
qui count
forvalues j=1/`r(N)' {
  local link = specifictsvdownloadurl in `j'
  local name = code in `i'
  local name = "ESTAT_`name'_en.tsv"
  di "`name', `j' di `r(N)'"
  copy "`link'" "items/`name'", replace
}
/***! questa parte non c'è +. Si chiamava così ma si riferiva ai dati PRODCOM !***/
**? import & download items for comext ?**
**Comext code lists -> Download inventory -> save inventory_code_comext.txt
import delimited "items/inventory_code_comext.txt", clear
qui count
forvalues j=1/`r(N)' {
  local code = code in 'j'local link = "https://ec.europa.eu/eurostat/api/comext/dissemination/sdmx/2.1/codelist/ESTAT/`code'/latest?compres
  local name = code in `j'
  local name = "ESTAT_`name'_en.tsv"
  di "`name', `j' di `r(N)'"
  copy "`link'" "items/`name'", text replace
}
**********/
***! QUESTI POI VANNO COPIATI IN GitHub/eudbimport/dic/
local itemslist : dir "items" files "*.tsv", respectcase
local nitems : word count `itemslist'
di `nitems'
```

```
foreach f of local itemslist {
  local item : subinstr local f "ESTAT_" ""
  local item : subinstr local item " en.tsv" ""
 di "`item'"
 local item = lower("`item'")
 qui import delimited "items/`f'", clear encoding(UTF-8) stringcols(_all) delimiter(tab) varnames(nonames)
 **alcuni errori da correggere:
  if "`f'"=="ESTAT_INDIC_IN_en.tsv" replace v2=subinstr(v2,`"innovation""', "innovation",1)
  if "`f'"=="ESTAT_NET_SEG_en.tsv" replace v2=subinstr(v2,`"""', "'",.)
 qui describe
  **assert r(k) == 2assert r(k)>=2
 duplicates report v1
 assert r(unique_value)==r(N)
  *! regola per avere nomi compatibili
 di "`f'"
 if "f" == "ESTAT_ICD10_en.tsv" {replace v1="C54__C55" if v1=="C54-C55"
    replace v1="F00__F03" if v1=="F00-F03"
    replace v1="G40__G41" if v1=="G40-G41"
 }
 if "f" == "ESTAT LCSTRUCT_en.tsv" replace v1="D12_D4_MD5" if v1=="D12-D4_MD5"if "`f'" == "ESTAT_NACE_R1_en.tsv" {
    replace v1="C__E" if v1=="C-E"
    replace v1 = "L_0" if v1 = "L_0"}
 if inlist("`f'","ESTAT_NACE_R2_en.tsv","ESTAT_NACE_R2D_en.tsv") {
    replace v1= "B06 B09" if v1= "B06-B09"replace v1=0 \overline{U''} if v1=-0-U"
  }
 if "`f'" == "ESTAT_UNIT_en.tsv" replace v1="MIO__EUR__NSA" if v1=="MIO-EUR-NSA"
  **forse è un errore la presenza di _2000W01 dato che sono date
 if "`f'" == "ESTAT_TIME en.tsv" drop if v1==" 2000W01"replace v1 = ustrtoname(v1,1)duplicates report v1
 assert r(unique_value)==r(N)
  if "`item'"=="farmtype" {
    replace v2=subinstr(v2," (calculated with Standard Output)","",1)
     replace v2=subinstr(v2," (calculated with Standard Gross Margin)","",1)
  }
  if "`item'"=="bop_item" {
    replace v2 = subinstr(v2,"(Rural development support)","",1)
    replace v2 = subinstr(v2, "; currency of denomination Euro", "", 1)replace v2 = subinstr(v2,"; currency of denomination US dollar","",1)
    replace v2 = subinstr(v2,"; currency of denomination Japanese yen","",1)
    replace v2 = subinstr(v2,"; all currencies of denomination except Euro, US dollar and Japanese yen","",1)
    replace v2 = subinstr(v2,"; all currencies of denomination except EUR and USD","",1)
 }
 if "`item'"=="indic_ef" {replace v2 = subinstr(v2,"hold:","",1)
    replace v2 = subinstr(v2, "ha: ", "", 1)replace v2 = subinstr(v2,"pers:","",1)
    replace v2 = subinstr(v2,"Euro:","",1)
    replace v2 = subinstr(v2, "head: ", "", 1)replace v2 = subinstr(v2, "places: ", "", 1)replace v2 = subinstr(v2,"LSU:","",1)
    replace v2 = subinstr(v2, "LSU:","",1)<br>replace v2 = subinstr(v2, "Nb:","",1)
    replace v2 = subinstr(v2, "AWU:", "",1)
    replace v2 = subinstr(v2, "(Rural development support)", "",1)
 }
 gen labelvar = "cap label var " + v1 + `" ""' + v2 + `"""'
  **variable è una reserved word, quindi si rinomina in VARIABLE
 if "`item'"=="variable" local item VARIABLE
 outfile labelvar using "dic/labvar_`item'.do", replace noquote
}
```

```
exit
```
Una volta scaricati tutti i files relativi ai code list nella cartella items, si crea una lista di questi files da passare ad un ciclo. Nel ciclo, dal nome del file si isola il nome della variabile a cui fa riferimento (local item), si importa il contenuto del file (import delimited) e si verifica che non ci siano duplicati. Questo controllo è importante altrimenti poi ci sarebbero due o più variabili con lo stesso nome. Le specifiche assunte dalle diverse variabili non sempre sono compatibili con le regole relative ai nomi delle variabili in Stata. Il grosso di queste incompatibilità viene risolto dalla funzione ustrtoname() che opera tre tipi di modifiche

- aggiunge \_ (underscore) se una specifica inizia con un numero. Si vedano ad esempio le specifiche di item\_newa.
- sostituisce il carattere con \_ (underscore) se una specifica contiene tale carattere. Si vedano ad esempio le specifiche di icd10.
- tronca la specifica al trentaduesimo carattere nel caso fosse più lunga

Rimangono pochi casi da risolvere manualmente, dovuti principalmente al fatto che le modifiche prodotte da ustrtoname() generano dei duplicati. Ad esempio in icd10 esistono sia la specifica C54-C55 che C54\_C55. ustrtoname() converte la prima in C54\_C55 creando un duplicato. In questi casi si interviene aggiungendo un secondo \_ in modo che C54-C55 diventi C54\_\_C55. Anche il comando eudbimport esegue le stesse operazioni.

A questo punto si crea la variabile labelvar, ovvero una stringa che contiene il comando label variabile relativo alla variabile. Poi con outfile questa variabile viene esportata il un do-file (labvar\_- <nomevar>.do). Questo per esempio è il risultato relativo alla variabile accomsize:

cap label var CODE "Label - English" cap label var TOTAL "Total" cap label var LT10 "Less than 10 bedplaces" cap label var GE10 "10 bedplaces or more"

<span id="page-8-0"></span>Tutti i files labvar\_<nomevar>.do sono disponibili sul mio account GitHub e chiamati direttamente dal comando eudbimport.

## 5. Il file eudbimport\_labvar.do

Contiene il label di tutte le variabili presenti nei vari database. Non è strettamente necessario, il label può essere fatto anche manualmente dopo l'esecuzione del comando. Se manca qualche label, può essere aggiunto editando il do-file e aggiungendo una riga di comando con lo schema capture label var <varname> "descripion".

## <span id="page-8-1"></span>6. Regole per rinominare le variabili

La variabile scelta nell'opzione reshapevar() può non essere compatibile con le regole che Stata impone per i nomi delle variabili. I motivi sono essenzialmente due, più un terzo che si verifica solo una volta:

- nomi che iniziano con un numero
- nomi che contengono il carattere "-"
- nomi che corrispondo a reserved word di Stata $3$

<sup>3.</sup> Fino ad ora ho trovato un solo caso che riguarda il nome variable e che è stato convertito in VARIABLE

Per i primi due casi viene usata la funzione ustrtoname(s,1) che converte tutti i caratteri non ammessi in Stata con l'\_, che aggiunge \_ se un nome inizia con un carattere numerico e che tronca il nome a 32 caratteri.

L'utilizzo di ustrtoname(s,1) è stato modificato nei seguenti casi per evitare casi di nomi duplicati in seguito alla modifica apportata dalla funzione

- nell'item ICD10
	- C54-C55 convertito in C54\_\_C55
	- F00-F03 convertito in F00\_\_F03
	- G40-G41 convertito in G40\_\_G41
- nell'item LCSTRUCT
	- D12-D4\_MD5 convertito in D12\_\_D4\_MD5
- nell'item NACE\_R1
	- C-E convertito in C\_\_E
	- L-Q convertito in L\_\_Q
- nell'item NACE\_R2
	- B06-B09 convertito in B06\_\_B09
	- O-U convertito in O\_\_U
- nell'item NA\_ITEM
	- D2\_D5\_D91\_D61\_M\_D611V\_D612\_M\_M\_D613V\_D614\_M\_D995 convertito in D2\_D5\_D91\_- D61 M\_D611V\_D612\_M\_M\_D
	- D2\_D5\_D91\_D61\_M\_D612\_M\_D614\_M\_D995 convertito in D2\_D5\_D91\_D61\_M\_D612\_M\_- D614\_M\_D9
- nell'item UNIT
	- MIO-EUR-NSA convertito in MIO\_\_EUR\_\_NSA

## <span id="page-9-0"></span>6.1. Le frequenze presenti nei db

I dati presenti nei vari database hanno frequenze temporali diverse. Quasi sempre la frequenza è unica, in alcuni casi sono presenti contemporaneamente più frequenze, per esempio dati mensili e trimestrali. eudbimport converte la frequenza presente nel database nel corrispettivo formato numerico di Stata. Questo però non è possibile se ci sono frequenze multiple e quindi, in questo caso, le frequenze rimangono come variabili stringa. La tabella [1](#page-10-1) mostra, per le diverse frequenze, il formato di come appaiono nei dati di EUROSTAT e di come vengono modificati per renderli compatibili con Stata. La variabile temporale creata si chiama data.

Nel caso di database a frequenze multiple, le frequenze vengono modificate come segue:

Dati giornalieri: Y####M##D#### Dati settimanali:Y####W## Dati mensili: Y####M## Dati trimestrali: Y####Q# Dati semestrali: Y####H# Dati annuali: Y####

<span id="page-10-1"></span>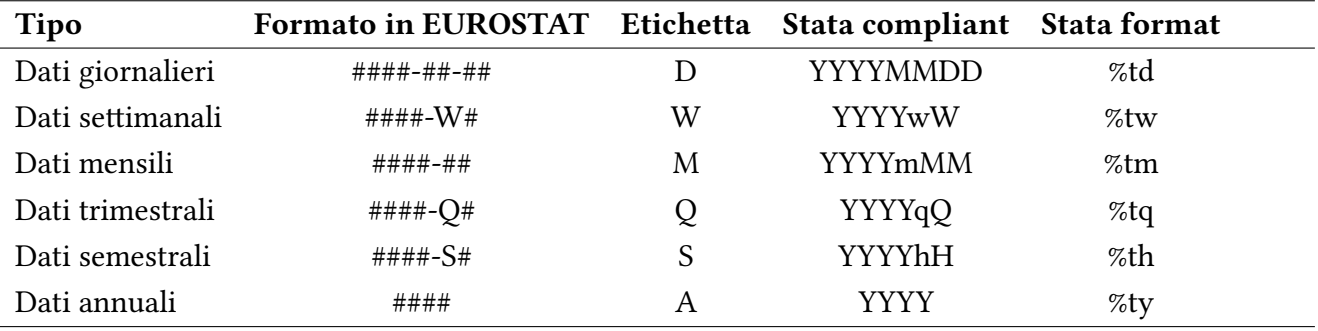

#### Tabella 1 — Formati delle date

Quindi possiamo avere i seguenti casi:

- 1. Database con frequenza unica. La frequenza viene convertita in formato numerico Stata compliant
- 2. Database con frequenze diverse, per esempio con dati mensili, trimestrali e annuali. In questo caso ci sono 2 possibili scenari:
	- (a) tramite l'opzione select() si seleziona una sola frequenza e si ricade nel caso 1.
	- (b) si tengono le frequenze diverse. In questo caso la variabile freq rimane stringa e nel database finale rimangono dati con frequenze diverse.

In alcuni database la variabile con la frequenza presenta dei valori non compatibili con la frequenza stessa. Per esempio nel database ENV\_AIR\_ESD la frequenza e annuale ma è presente anche TARGET nell'elenco degli anni. In questi casi (per adesso solo per dati annuali), il valore viene convertito in 3000 e associato con una label che riproduce il valore non compatibile.

```
eudbimport ENV AIR ESD, rawdata("data/raw_data/") outdata("data/out_data/") ///
 reshapevar(unit) download
I'm downloading the file...
I'm importing data...
Database: ENV_AIR_ESD
Selection's variables: freq unit geo
Time Period: A
Reshape variable: unit
I'm reshaping long...
I'm reshaping wide...
I'm destringing variables...
. fre date
date -- Time
-----------------------------------------------------------------
            | Freq. Percent Valid Cum.
--------------------+--------------------------------------------
Valid 2005 | 30 5.91 5.91 5.91
     2006 | 30 5.91 5.91 11.81
     2007 | 30 5.91 5.91 17.72
     2008 | 30 5.91 5.91 23.62
     2009 | 30 5.91 5.91 29.53
     2010 | 30 5.91 5.91 35.43
     2011 | 30 5.91 5.91 41.34
     2012 | 30 5.91 5.91 47.24
     2013 | 30 5.91 5.91 53.15
     2014 | 30 5.91 5.91 59.06
     2015 | 30 5.91 5.91 64.96
     2016 | 30 5.91 5.91 70.87
     2017 | 30 5.91 5.91 76.77
     2017 | 2017<br>2018 | 30 5.91 5.91 82.68<br>2019 | 30 5.91 5.91 88.58
                    30 5.91 5.91<br>29 5.71 5.71<br>29 5.71 5.71
     2020 | 29 5.71 5.71 94.29
     3000 TARGET | 29 5.71 5.71 100.00
     Total | 508 100.00 100.00
-----------------------------------------------------------------
```
## 7. Sintassi di eudbimport

Per installare il comando, dalla command bar di Stata digitate:

net from https://raw.githubusercontent.com/NicolaTommasi8/eudbimport/master/

Otterrete questo output

--------------------------------------------------------------------------------- https://raw.githubusercontent.com/NicolaTommasi8/eudbimport/master/ (no title) ----------------------------------------------------------------------------------

PACKAGES you could -net describe-: eudbimport Package to import EUROSTAT dababases ----------------------------------------------------------------------------------

quindi cliccate su eudbimport e alla pagina successiva su (click here to install).

package eudbimport from https://raw.githubusercontent.com/NicolaTommasi8/eudbimport/master

#### TITLE eudbimport. Package to import EUROSTAT dababases.

DESCRIPTION/AUTHOR(S) Program by Nicola Tommasi (nicola.tommasi@univr.it)

Distribution-Date: 20220913

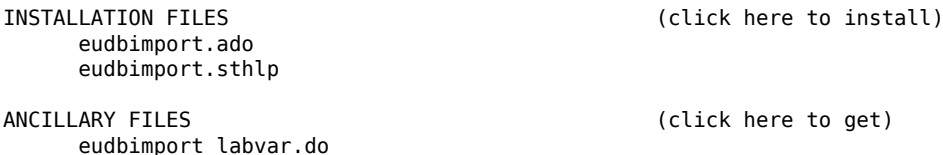

(click here to return to the previous screen)

La sintassi del comando è la seguente:

```
eudbimport DBNAME, reshapevar(varname) [rawdata(string) outdata(string)
                   download select(string) timeselect(string) nosave erase
                   strrec dollar(string)
                   compress(string) decompress(string) /*undocumented*/
                   nodestring /*undocumented*/
                   debug /*undocumented*/ ]
```
dove:

**DBNAME** è il nome del database come riportato sul sito EUROSTAT e va indicato in maiuscolo.

**reshapevar()** è la variabile usata nel reshape e le cui specifiche diventano le nuove variabili.

- **rawdata()** è il percorso dove verrà scaricato il file del database se si usa l'opzione download o dove trovare il file DBNAME se scaricato manualmente. Il percorso va specificato tra virgolette e con / finale. Se non viene specificato il comando cercherà il file DBANME nella directory di lavoro corrente.
- **outdata()** è il percorso dove verrà salvato il file del database. Il percorso va specificato tra virgolette e con / finale. Se non viene specificato il comando salverà il file DBANME nella directory di lavoro corrente.

**download** specifica che DBNAME deve essere scaricato dal sito di EUROSTAT.

- **select()** specifica un sottoinsieme di osservazioni di DBNAME che devono essere importate. Si possono usare tutti i comandi di Stata per selezionare osservazioni (keep, drop…).
- **timeselect()** specifica l'intervallo temporale da importare.
- **nosave** specifica che il database importato non venga salvato.
- **erase** specifica che il file DBNAME.tsv venga eliminato.
- **strrec** converte in numeriche alcune variabili stringa. La scelta di queste variabili si basa sulla opportunità di conversione in numeriche in base alla tipologia della variabile e alla frequenza con cui è presente nei diversi dataset (work in progress).
- **dollar()** opzione necessaria per importare i databases definiti come Type=EXTRACTION. Sono databases con il simbolo del dollaro (\$) nel nome come ad esempio BD\_9N\_R2\$DV\_346. In questi casi si indica la parte prima del simbolo \$ come nome del database (BD\_9N\_R2) e la parte con il dollaro nell'opzione dollar() preceduta dal carattere \, in questa maniera dollar(\\$DV\_346)
- **info** visualizza informazioni relative al database indicato per il download. Queste comprendono, oltre al nome, la descrizione in inglese, francese e tedesco, la data dell'ultimo aggiornamento e dell'ultima modifica, il periodo coperto, il numero di valori presenti, il link per accedere ai metadati in formato html o sdmx, il link per il download del database in formato tsv o sdmx.

eudbimport esegue la conversione in numeriche delle variabili originate dalla variabile indicata in reshapevar() $4$ .

In alcuni casi il destring non funziona perché nella stessa variabile c'è una commistione di dati numerici e non. Per esempio nel database [INN\\_C1012](https://ec.europa.eu/eurostat/databrowser/view/inn_c1012/default/table?lang=en) (Number of innovating enterprises supported by government, by size class) se la variabile scelta come reshapevar è unit, in alcune variabili, oltre ai dati numerici sono presenti le stringhe "low", "med\_low", "med\_high" e "high". In questi casi non viene fatto il destring e la variabile viene lasciata come stringa. Si lascia all'utilizzatore la scelta di come trattare questi casi. eudbimport necessita dei comandi del pacchetto [gtools](https://gtools.readthedocs.io/en/latest/) (greshape long, greshape wide e glevelsof), del comando [missings](https://www.stata-journal.com/article.html?article=dm0085) e del comando [fre](http://ideas.repec.org/c/boc/bocode/s456835.html). Tutti i comandi aggiuntivi necessari vengono installati automaticamente da eudbimport.

#### <span id="page-12-0"></span>7.1. Esempi

Partiamo dall'importazione del database NAMA\_10\_GDP, GDP and main components (output, expenditure and income) che potete visualizzare [qui.](https://ec.europa.eu/eurostat/databrowser/view/nama_10_gdp/default/table?lang=en)

```
eudbimport NAMA_10_GDP, download outdata("data/out_data/") reshapevar(na_item)
I'm downloading the file...
I'm importing data...
Database: NAMA_10_GDP
Selection's variables: freq unit na_item geo
Time Period: A
Reshape variable: na_item
```
4. In accordo con quanto riportato sul sito di EUROSTAT, i valori missing sono così classificati:

• .a not available

I'm reshaping long... I'm reshaping wide...

- .b break in time series
- .c confidential
- .d definition differs
- .e estimated
- .n not significant
- .p provisional
- .s Eurostat estimate
- .u low reliability
- .z not applicable

Sono possibili anche delle combinazioni dei casi precedenti, per esempio be (break in time series, estimated). In questi casi il codice del caso missing è quello della prima lettera (.c nell'esempio precedente).

summ

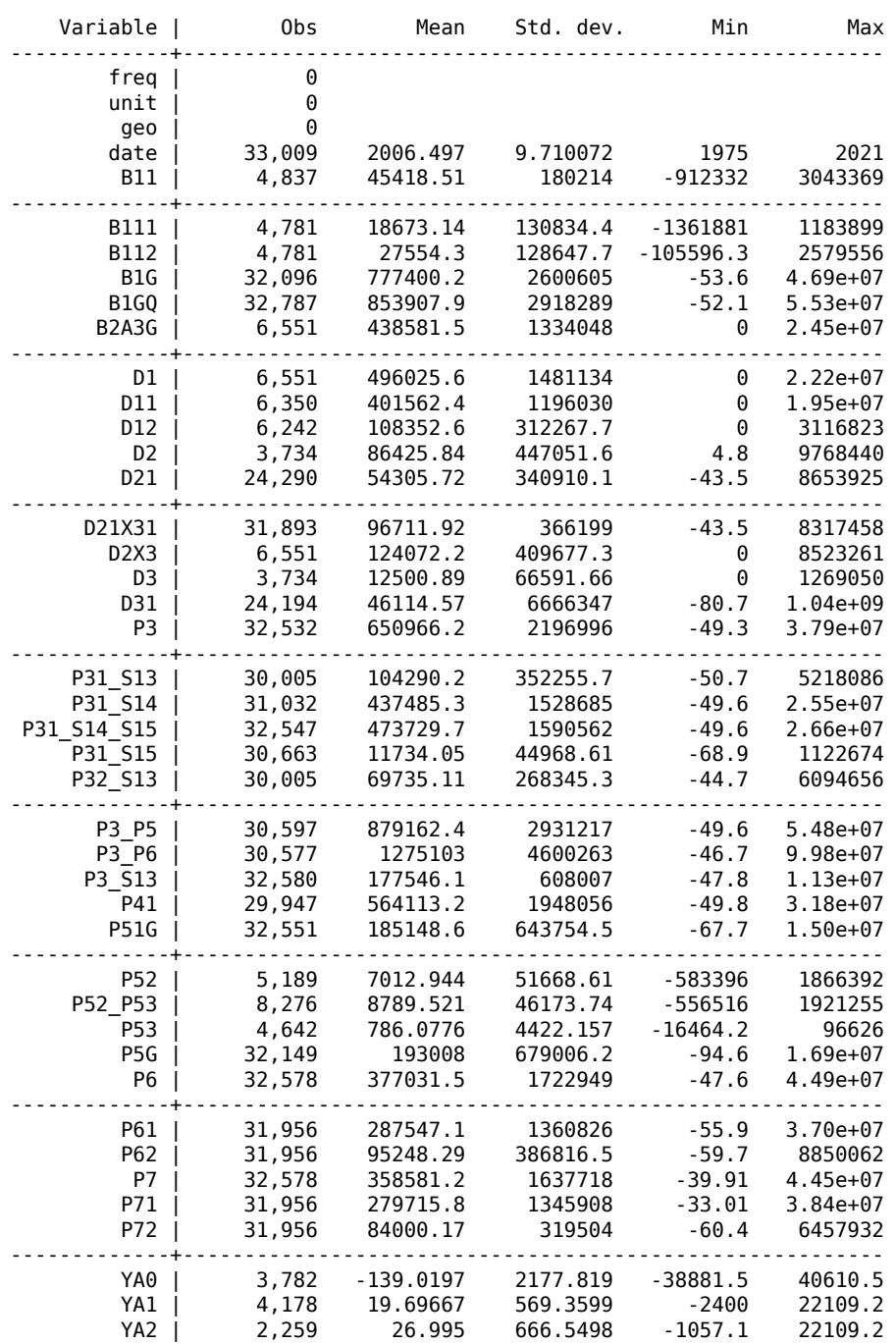

Se voglio importare solo le variabili che iniziano con B11 posso usare l'opzione select(). Attenzione alla logica usata in questo passaggio. La reshapevar è na\_item e quindi saranno le specifiche di questa variabile che diventeranno i nomi delle nuove variabili del database importato.

```
eudbimport NAMA 10 GDP, reshapevar(na item) select(keep if strmatch(na item,"B11*"))
I'm importing data...
Database: NAMA_10_GDP
```
Selection's variables: freq unit na\_item geo Time Period: A Reshape variable: na\_item I'm reshaping long... I'm reshaping wide... I'm destringing variables...

. summ

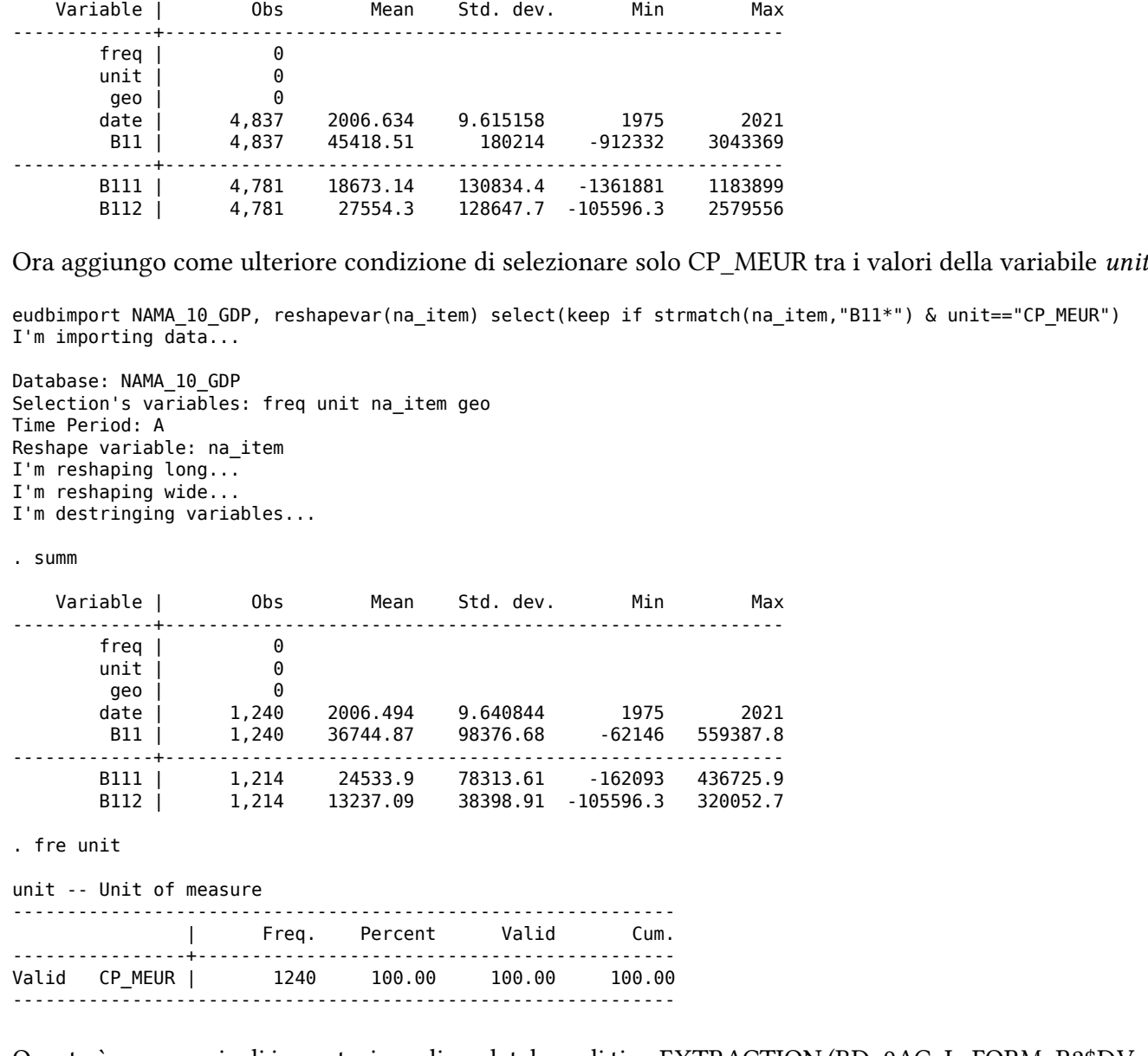

Questo è un esempio di importazione di un database di tipo EXTRACTION (BD\_9AC\_L\_FORM\_R2\$DV\_- 343)

```
. eudbimport BD_9AC_L_FORM_R2, rawdata("data/raw_data/") outdata("data/out_data/") ///
 nosave erase download dollar(\$DV_343)
I'm downloading the file...
I'm importing data...
Database: BD_9AC_L_FORM_R2$DV_343
Selection's variables: freq indic sb leg form nace r2 geo
Time Period: A
Reshape variable: indic_sb
I'm reshaping long...
I'm reshaping wide...
I'm destringing variables...
```
Vediamo adesso degli esempi per ovviare ad alcuni problemi con certi database. Il database [AVIA\\_-](https://ec.europa.eu/eurostat/databrowser/view/avia_goexcc/default/table?lang=en) [GOEXCC](https://ec.europa.eu/eurostat/databrowser/view/avia_goexcc/default/table?lang=en) (International extra-EU freight and mail air transport by reporting country and partner world regions and countries) è piuttosto grande (132MB) e multifrequenza, ovvero contiene dati riferiti a unità temporali diverse (dati mensili, trimestrali e annuali).

Usato così, il comando genera date come variabile stringa e ci mette un po' di tempo a completare la procedura di importazione

```
. eudbimport AVIA_GOEXCC, rawdata("data/raw_data/") outdata("data/out_data/") ///<br>reshanevar(tra meas)
                                  reshapevar(tra meas)
```
I'm importing data...

Database: AVIA\_GOEXCC Selection's variables: freq unit tra meas partner geo Time Period: A M Q Reshape variable: tra\_meas I'm reshaping long... I'm reshaping wide... I'm destringing variables...

"Y2018"

fre freq

freq -- Time frequency ----------------------------------------------------------- | Freq. Percent Valid Cum. --------------+-------------------------------------------- Valid A | 86813 9.35 9.35 9.35 M | 601389 64.76 64.76 74.11 Q | 240432 25.89 25.89 100.00 Total | 928634 100.00 100.00 ----------------------------------------------------------- . codebook date ------------------------------------------------------------------------------- date the control of the control of the control of the control of the control of the control of the control of the control of the control of the control of the control of the control of the control of the control of the con -------------------------------------------------------------------------------- Type: String (str8) Unique values: 425 Missing "": 0/928,634 Examples: "Y2006Q4" "Y2010M12" "Y2014M05"

Se seleziono una sola frequenza, la variabile date diventa numerica… e ci mette molto meno tempo

```
. eudbimport AVIA GOEXCC, rawdata("data/raw data/") outdata("data/out data/") select(keep if freq=="A") ///
> nodestring reshapevar(tra_meas)
I'm importing data...
Database: AVIA_GOEXCC
Selection's variables: freq unit tra meas partner geo
Time Period: A
Reshape variable: tra_meas
I'm reshaping long...
I'm reshaping wide...
. fre freq
freq -- Time frequency
-------------------------------------------------------
        | Freq. Percent Valid Cum.
----------+--------------------------------------------
Valid A | 216949 100.00 100.00 100.00
-------------------------------------------------------
. codebook date
--------------------------------------------------------------------------------
date the control of the control of the control of the control of the control of the control of the control of the control of the control of the control of the control of the control of the control of the control of the con
               --------------------------------------------------------------------------------
                   Type: Numeric yearly date (int)
                 Range: [1993,2021] Units: 1
       Or equivalently: [1993, 2021]Unique values: 29 Missing .: 0/216,949
                  Mean: 2007 = 2007
             Std. dev.: 8.36662
```
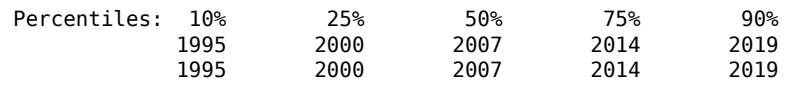

Ci sono altri 2 problemi legati al numero di variabili: il primo riguarda il numero di variabili presenti nel file .tsv da importare, il secondo riguarda il numero di variabili che entrano nel reshape long e nel reshape var.

Il primo è facilmente risolvibile con il comando set maxvar #. Vediamo l'esempio del database [ERT\\_-](https://ec.europa.eu/eurostat/databrowser/view/ert_bil_eur_d/default/table?lang=en) [BIL\\_EUR\\_D](https://ec.europa.eu/eurostat/databrowser/view/ert_bil_eur_d/default/table?lang=en) (Euro/ECU exchange rates - daily data) che ha più di 12000 colonne:

```
. eudbimport ERT_BIL_EUR_D, rawdata("data/raw_data/") outdata("data/out_data/") reshapevar(statinfo)
I'm importing data...
There are more columns than allowed by this Stata. See help maxvar for more information.
r(900);
```
che si risolve così:

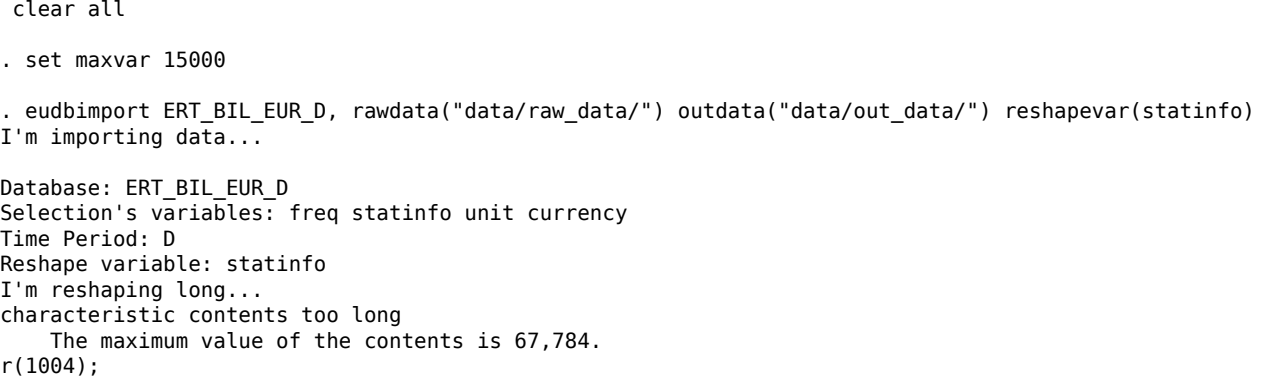

ed ecco il secondo problema. In Stata ogni variabile è associata ad un insieme di caratteristiche indicate come varname[charname], dove varname è il nome della variabile e charname sono una stringa di testo cone le caratteristiche della variabile. Nei limits di Stata possiamo leggere che:

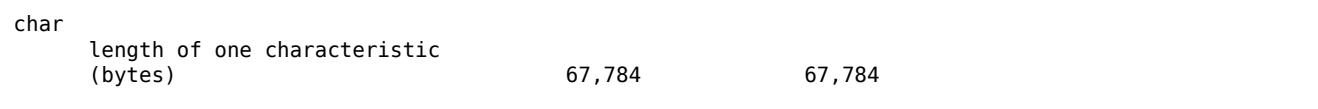

Se l'elenco del numero di variabili che entrano nel reshape supera la lunghezza dei 67,784 bytes, Stata termina l'esecuzione del comando con l'errore r(1004). L'unica soluzione è restringere il numero di variabili usate nel reshape. Se l'errore avviene durante il reshape long dobbiamo limitare il periodo temporale usando l'opzione timeselect(). Qui specifico di prendere tutte le date relative all'anno 1975

```
eudbimport ERT BIL EUR D, rawdata("data/raw data/") outdata("data/out data/") reshapevar(statinfo) ///
   timeselect(\overline{1}975)I'm importing data...
Database: ERT_BIL_EUR_D
Selection's variables: freq statinfo unit currency
Time Period: D
Reshape variable: statinfo
I'm reshaping long...
I'm reshaping wide...
I'm destringing variables...
. fre date
```
date -- Time

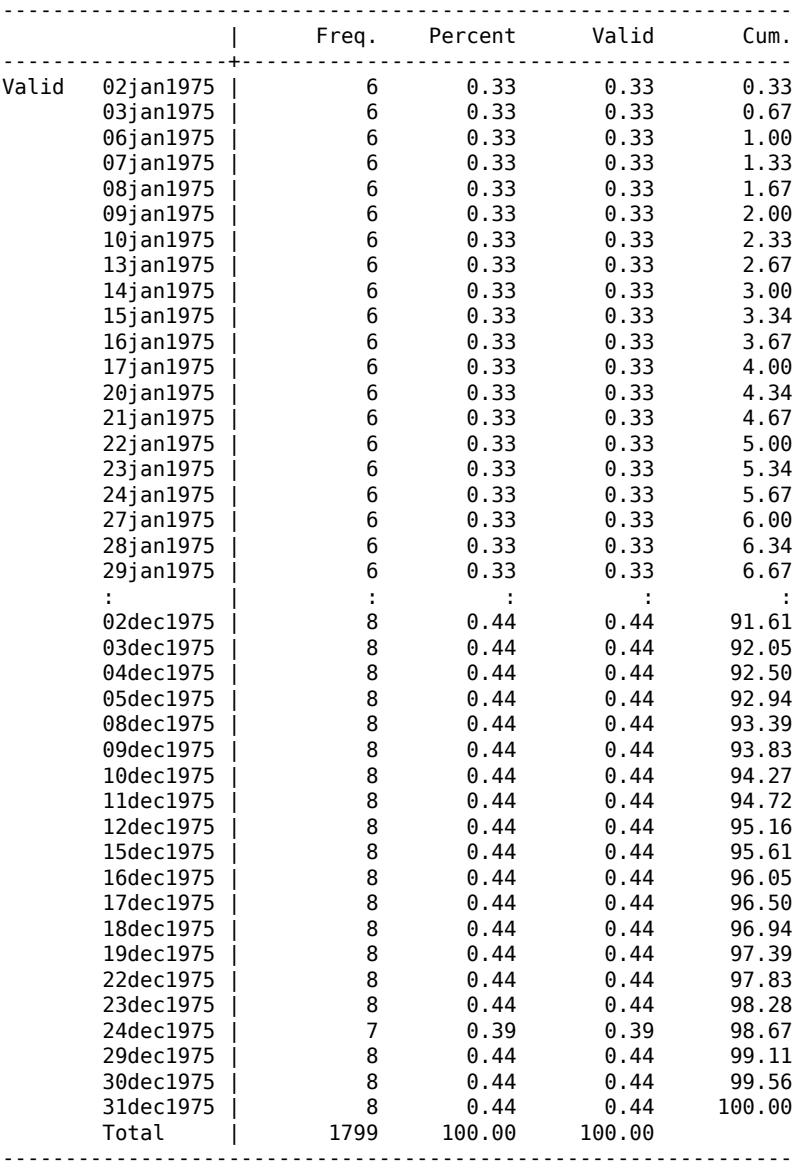

#### oppure così:

eudbimport ERT\_BIL\_EUR\_D, rawdata("data/raw\_data/") outdata("data/out\_data/") reshapevar(statinfo) /// timeselect(19750102-19800102) I'm importing data...

```
Database: ERT_BIL_EUR_D
Selection's variables: freq statinfo unit currency
Time Period: D
Reshape variable: statinfo
I'm reshaping long...
I'm reshaping wide...
I'm destringing variables...
```
. fre date

date -- Time

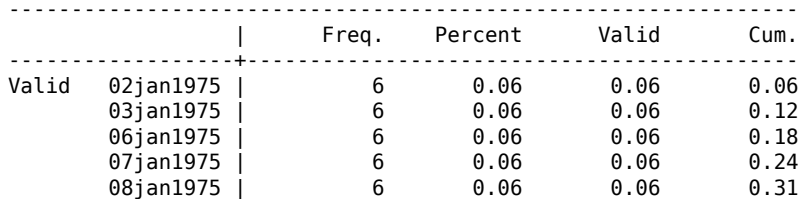

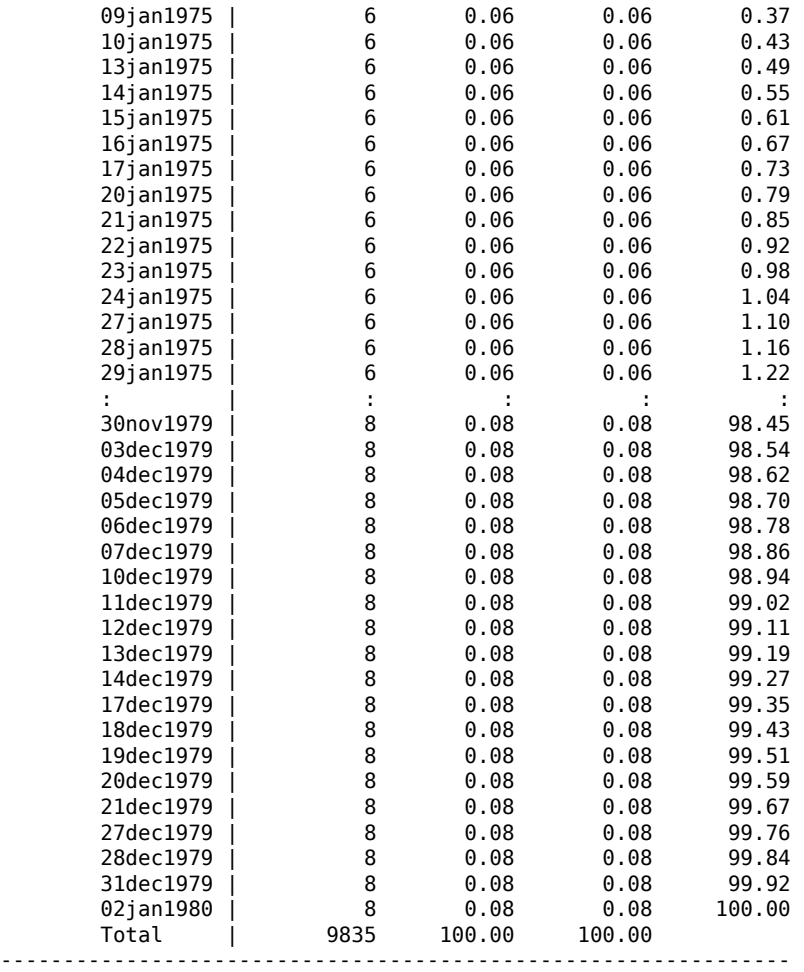

Bisogna fare attenzione a due cose: le date vanno indicate come da colonna "Stata compliant" nella tabella [1](#page-10-1) e devono essere date esistenti. Per esempio, se nel caso precedente indichiamo 19750101 come prima data, verrà restituito un errore perché quella data non esiste nel database.

Abbiamo visto come non sia possibile, a causa di alcune limitazioni di Stata, importare l'intero database ERT\_BIL\_EUR\_D. Possiamo aggirare il problema importandolo a pezzi per poi riassemblare il tutto. I dati sono giornalieri, partono dal 1974 e arrivano fino al 2022. Con un ciclo è possibile importare anno per anno e alla fine unire il tutto in un unico database:

```
forvalues YY=1974/2022 {
 if `YY'==1974 eudbimport ERT BIL EUR D, download nosave reshapevar(statinfo) timeselect(`YY')
 else eudbimport ERT_BIL_EUR_D, nosave reshapevar(statinfo) timeselect(`YY')
 if `YY'==1974 frame copy default ERT_BIL_EUR_D, replace
 else {
   frame copy default temp
   frame change ERT_BIL_EUR_D
   frameappend temp, drop
   desc, short
   frame change default
 }
}
frame change ERT BIL EUR D
```
Alla fine otteniamo il database con tutte le date presenti in ERT\_BIL\_EUR\_D

. summ date, format

<span id="page-18-0"></span>Variable | Obs Mean Std. dev. Min Max -------------+-------------------------------------------------------- date | 316,586 09oct2005 4182.735 01jul1974 14sep2022

#### 7.2. Database di grandi dimensioni

Ci sono databases di grandi dimensioni come EF\_M\_FARMAG che pesa circa 8.2GB<sup>[5](#page-23-0)</sup>. In questi casi il download del file va comunque eseguito, però nella fase di importazione possiamo usare l'opzione select() per importare solo una parte dei dati. Di seguito mostro come importare l'intero dataset e come importare un sottoinsieme di dati.

eudbimport EF M\_FARMANG, rawdata("data/raw\_data/") outdata("data/out\_data/") debug reshapevar(farmtype) I'm importing data...

Database: EF\_M\_FARMANG Selection's variables: freq sex age crops farmtype agrarea so\_eur unit geo Time Period: A Reshape variable: farmtype I'm reshaping long... I'm reshaping wide... I'm destringing variables... Contains data from data/out\_data/EF\_M\_FARMANG.dta 0bservations: 21,269,576<br>Variables: 32 Variables: 32 28 Oct 2022 18:27 --------------------------------------------------------------------------------------------------- Variable Storage Display Value

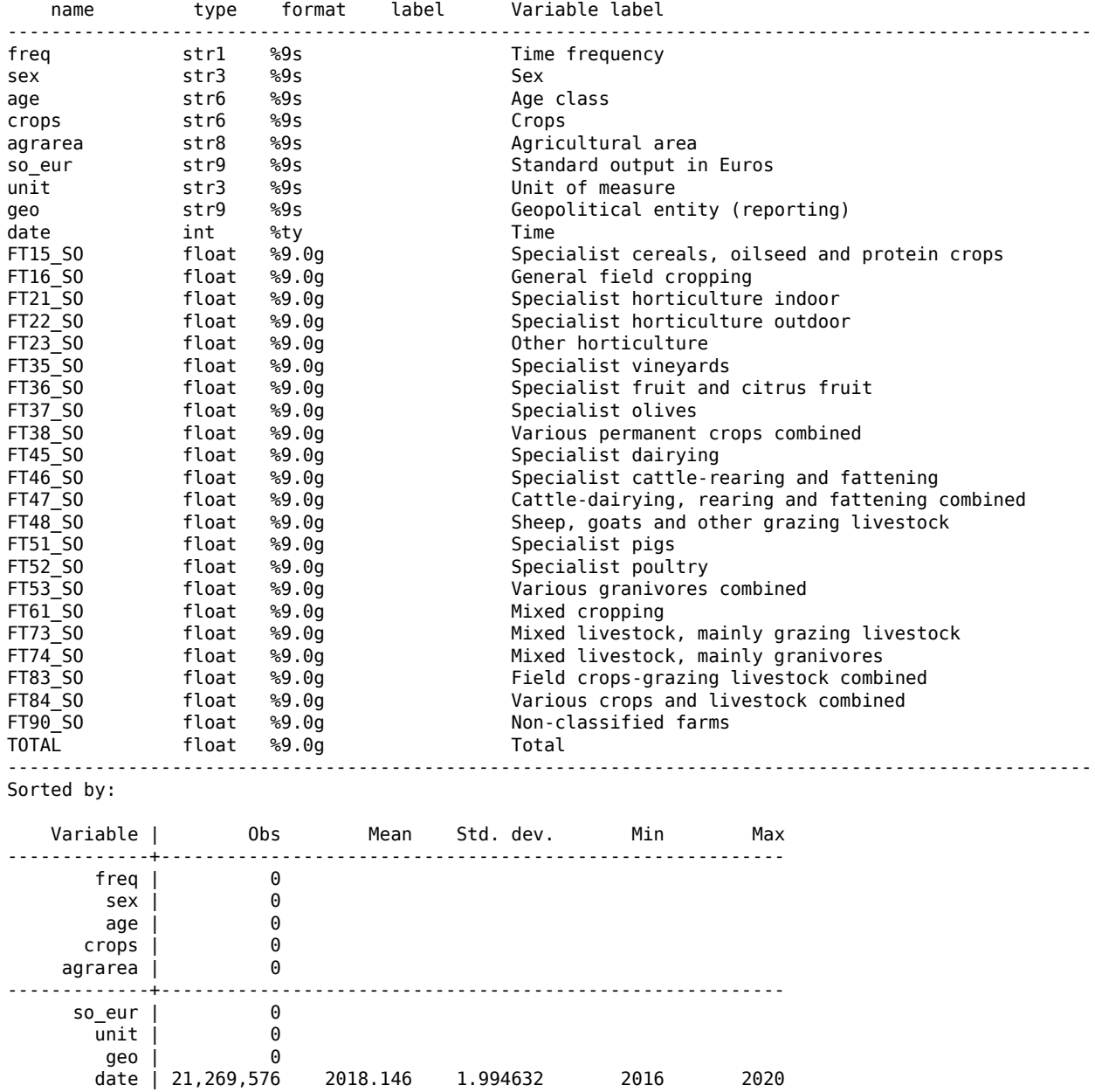

5. Anche fare il solo download del file sono diversi minuti.

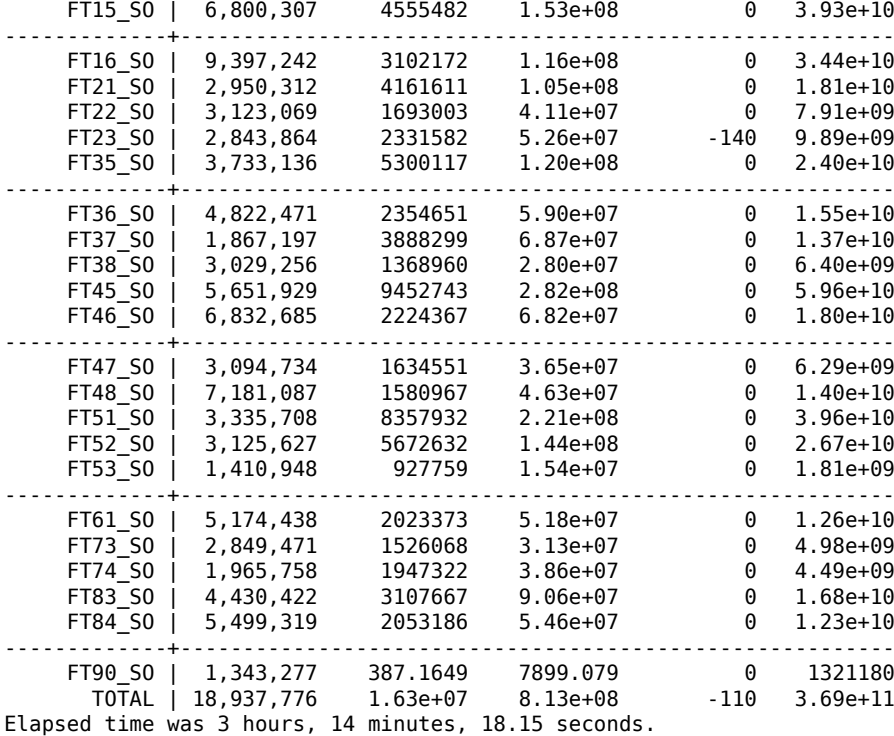

Il tempo necessario per importare l'intero dataset è di circa 3 ore e 15 minuti e il file finale pesa circa 3GB. Nell'esempio che segue, tra le Geopolitical entity importo solo i dati a livello nazionale e seleziono solo "T" relativamente alla variabile sex usando l'opzione select()

```
eudbimport EF_M_FARMANG, rawdata("data/raw_data/") outdata("data/out_data/") debug ///
reshapevar(farmtype) select(keep if strlen(geo)==2 & sex=="T")
I'm importing data...
Database: EF_M_FARMANG
Selection's variables: freq sex age crops farmtype agrarea so_eur unit geo
Time Period: A
Reshape variable: farmtype
I'm reshaping long...
I'm reshaping wide...
I'm destringing variables...
Contains data from data/out_data/EF_M_FARMANG.dta
 Observations: 1,217,592<br>Variables: 32
  Variables: 32 28 Oct 2022 19:17
---------------------------------------------------------------------------------------------------
Variable Storage Display Value
    name type format label Variable label
---------------------------------------------------------------------------------------------------
           strl %9s<br>strl %9s
sex str1 %9s Sex
age str6 %9s age class
crops str6 %9s Crops
agrarea str8 %9s agricultural area<br>so_eur str9 %9s Standard output in
so_eur str9 %9s Standard output in Euros<br>unit str3 %9s String Unit of measure<br>geo str2 %9s Steppolitical entity (rep
unit str3 %9s Unit of measure
geo str2 %9s Geopolitical entity (reporting)
date int %ty the Time<br>FT15 S0 float %9.0g the Spec:
FT15_SO float %9.0g Specialist cereals, oilseed and protein crops<br>FT16_SO float %9.0g Seneral field cropping
                                              General field cropping
FT21_SO float %9.0g Specialist horticulture indoor<br>FT22_SO float %9.0g Specialist horticulture outdoo<br>FT23 SO float %9.0g 0ther horticulture
              FT22_SO float %9.0g Specialist horticulture outdoor
FT23_SO float %9.0g b other horticulture<br>FT35 SO float %9.0g b Specialist vineyar
FT35_SO float %9.0g Specialist vineyards<br>
FT36_SO float %9.0g Specialist fruit and
FT36_SO float %9.0g  Specialist fruit and citrus fruit<br>FT37_SO float %9.0g  Specialist olives
FT37_SO float %9.0g Specialist olives<br>FT38 SO float %9.0g Specialist olives
FT38_SO float %9.0g Various permanent crops combined
FT45_SO float %9.0g  Specialist dairying<br>FT46_SO float %9.0g  Specialist cattle-re
FT46_SO float %9.0g Specialist cattle-rearing and fattening<br>FT47 SO float %9.0g Scattle-dairying, rearing and fattening
               float %9.0g Cattle-dairying, rearing and fattening combined
FT48 SO float %9.0g Sheep, goats and other grazing livestock
```
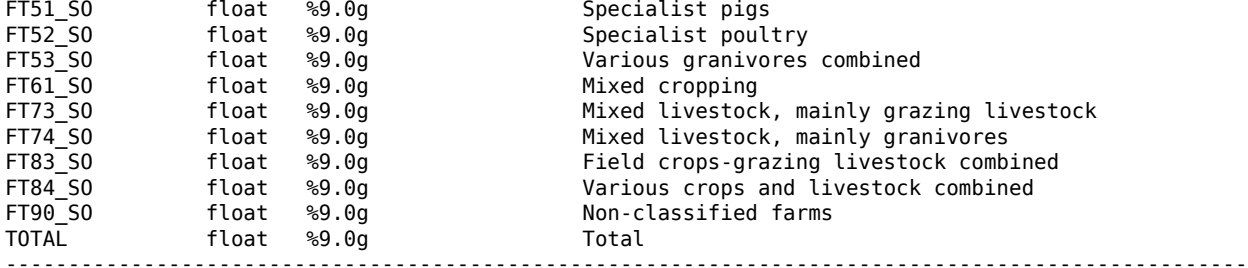

Sorted by:

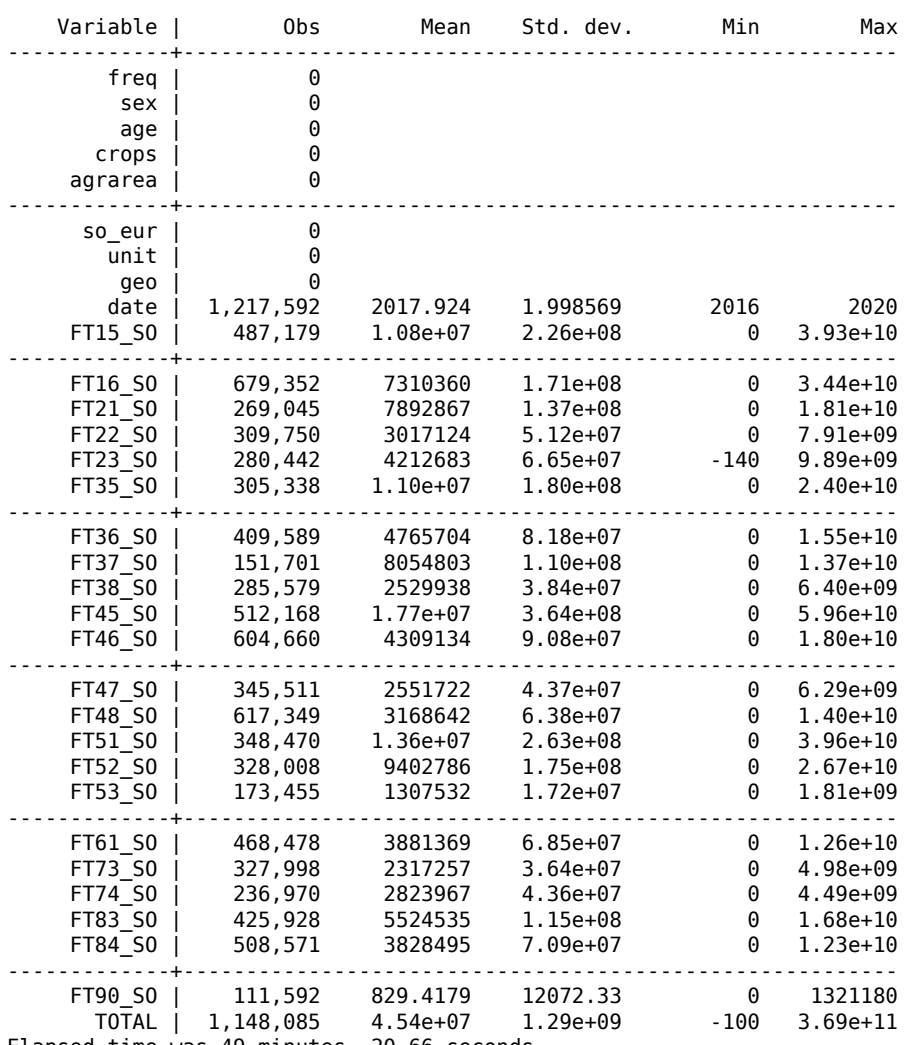

Elapsed time was 49 minutes, 20.66 seconds.

Il tempo necessario per l'importazione si riduce a circa 49 minuti e dimensione finale è di circa 158MB… not so bad!

Vediamo adesso un confronto con il comando sdmxuse. Dal dataset SBS\_R\_NUTS06\_R2 (notare che in questo caso il nome del database va indicato in minuscolo) voglio scaricare scaricare tutte le frequenze disponibili (ho lasciato vuoto la prima dimension), i NACE con codice C e G, gli indicatori V11210, V13320 e tutte le ubicazioni geografiche (ho lasciato vuoto l'ultima dimension)

. sdmxuse data ESTAT, dataset(sbs\_r\_nuts06\_r2) clear dimensions(.C+G.V11210+V13320.) 2128 serie(s) imported

. summ

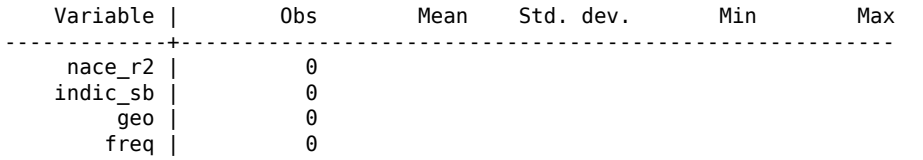

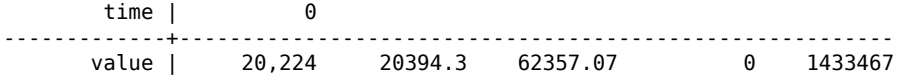

Per ottenere lo stesso risultato con eudbimport devo impostare così il comando:

```
. eudbimport SBS_R_NUTS06_R2, download select(keep if inlist(nace_r2,"C","G") ///
  & inlist(indic_sb,"V11210","V13320"))
I'm downloading the file...
I'm importing data...
Database: SBS R NUTS06 R2
Selection's variables: freq nace_r2 indic_sb geo
Time Period: A
Reshape variable: indic_sb
I'm reshaping long...
I'm reshaping wide...
I'm destringing variables...
. summ
   Variable | Obs Mean Std. dev. Min Max
-------------+---------------------------------------------------------
              \thetanace_r^2 |<br>geo
      geo | 0
       date | 10,451 2013.915 3.66922 2008 2020
     V11210 | 10,043 35508.99 84476.28 0 1433467
-------------+---------------------------------------------------------
    V13320 | 10,181 5484.491 15403.65 0 355472.1
```
## <span id="page-22-0"></span>8. To Do

- More testing
- English version

## <span id="page-23-0"></span>Riferimenti bibliografici

- [1] Ben Jann, 2007. "FRE: Stata module to display one-way frequency table," Statistical Software Components S456835, Boston College Department of Economics, revised 31 May 2021. <https://ideas.repec.org/c/boc/bocode/s456835.html>
- [2] Mauricio Caceres Bravo, 2018. "GTOOLS: Stata module to provide a fast implementation of common group commands," Statistical Software Components S458514, Boston College Department of Economics, revised 03 Apr 2019. <https://ideas.repec.org/c/boc/bocode/s458514.html>
- [3] Nicholas J. Cox, 2015. "MISSINGS: Stata module to manage missing values," Statistical Software Components S458071, Boston College Department of Economics, revised 11 May 2017. <https://ideas.repec.org/c/boc/bocode/s458071.html>
- [4] Sébastien Fontenay, 2016. "SDMXUSE: Stata module to import data from statistical agencies using the SDMX standard," Statistical Software Components S458231, Boston College Department of Economics, revised 30 Sep 2018.
- [5] Asjad Naqvi, 2020. [https://medium.com/the-stata-guide/automating-eurostat-in-stata-part-1](https://medium.com/the-stata-guide/automating-eurostat-in-stata-part-1-a047941b2b4f) [a047941b2b4f](https://medium.com/the-stata-guide/automating-eurostat-in-stata-part-1-a047941b2b4f)
- [6] <https://ec.europa.eu/eurostat/data/database>
- [7] [https://ec.europa.eu/eurostat/databrowser/explore/all/all\\_themes?lang=en&display=list&sort=cate](https://ec.europa.eu/eurostat/databrowser/explore/all/all_themes?lang=en&display=list&sort=category)[gory](https://ec.europa.eu/eurostat/databrowser/explore/all/all_themes?lang=en&display=list&sort=category)